## 「ソフトウエアキーボード」について

ログイン暗証、確認暗証、ワンタイムパスワードの入力は「ソフトウエアキーボード」をご利用ください。 画面上に表示されたキーボードをマウスでクリックすることにより、暗証等を入力できます。 パソコンのキーボードから直接入力しないため、キーボードの入力情報を盗み取る不正ソフト(キーロ ガーなど)を使用した第三者による暗証番号の不正取得防止に有効です。

● [ソフトウエアキーボードを利用する]頭部の□をクリックするとご利用いただけます。 マウス操作で暗証番号を入力した後に[ログイン]を押してください。

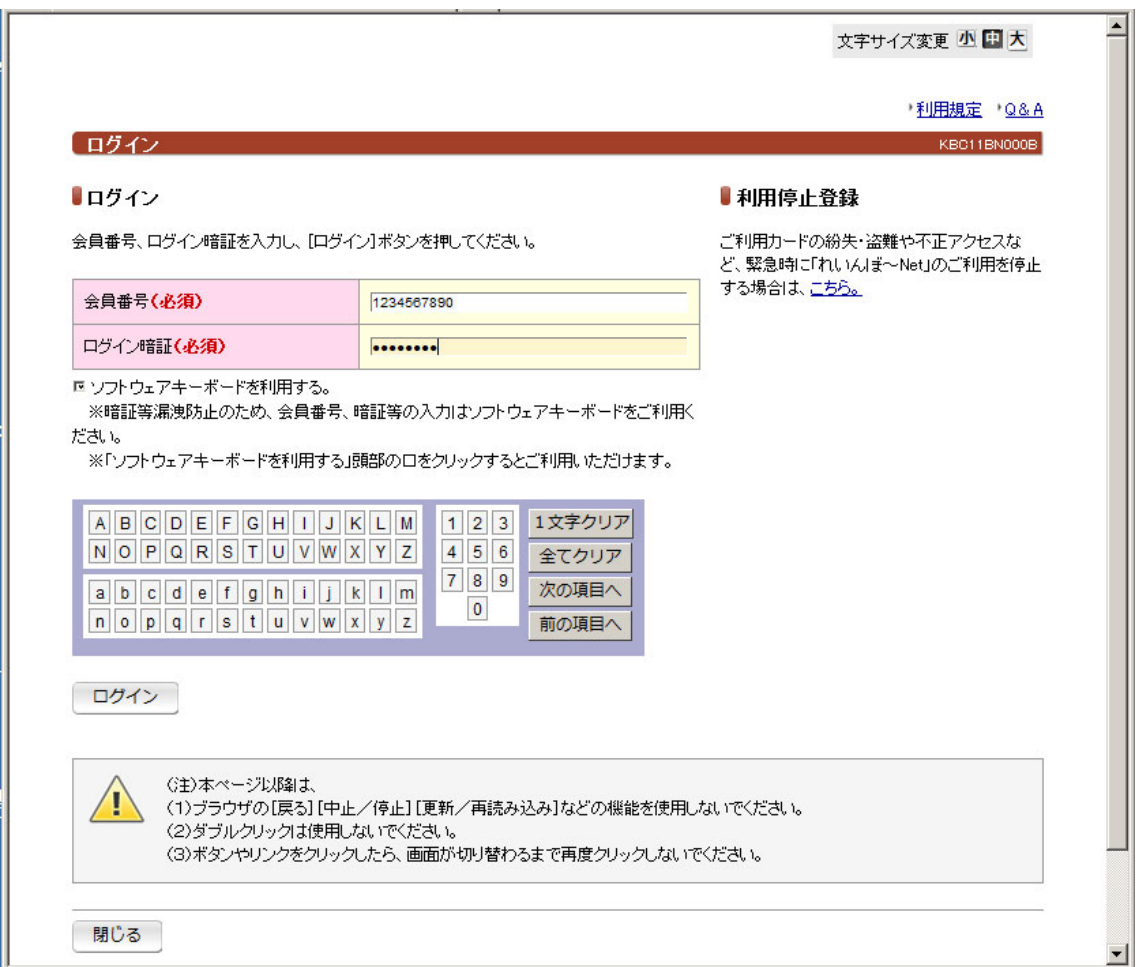